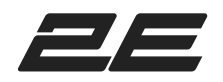

# **Бездротова клавіатура 2Е KS250 black**

Інструкція

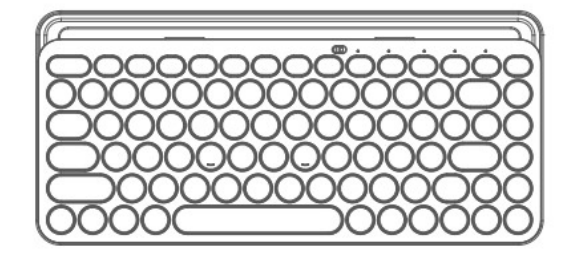

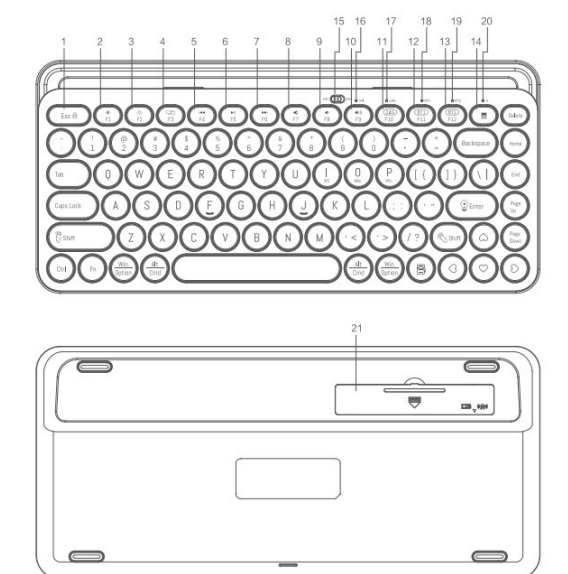

## **Огляд функцій клавіш**

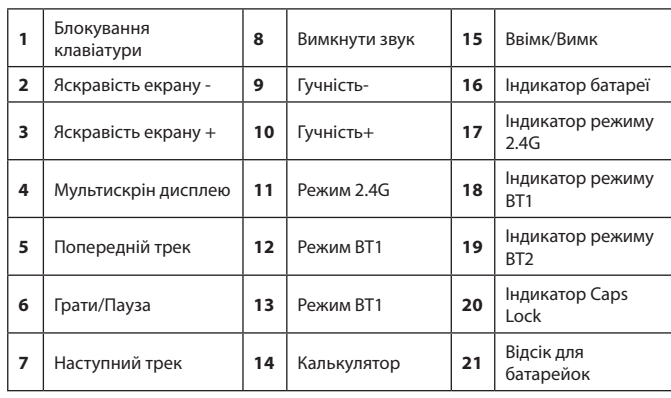

#### **Інструкція підключення режиму 2.4G**

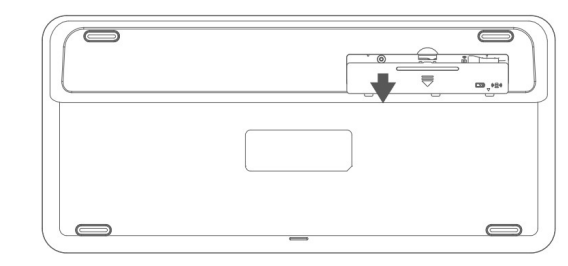

1. Відкрийте відсік для батарейок.

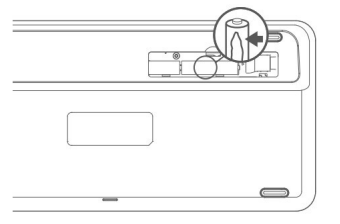

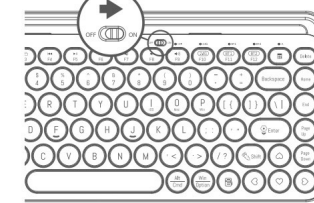

- 1. Виберіть режим Bluetooth для підключення, коротко натисніть клавішу режиму, і відповідний індикатор у верхній частині повільно заблимає
- 2. Натисніть і утримуйте клавішу перемикання режиму Bluetooth ще раз, і відповідний індикатор у верхній частині швидко заблимає, а потім увійдіть у режим очікування з'єднання Bluetooth.
- 3. Увімкніть Bluetooth на комп'ютері чи інших пристроях, знайдіть і виберіть «BT3.0 KB» або «BT5.0 KB» і почніть з'єднання Bluetooth, доки з'єднання не буде завершено.
- **Примітка:** Bluetooth 5.0 не підтримується в Windows 7 і старіших версіях.
- Ідентифікатор пристрою для Bluetooth 3.0 «BT3.0 KB», а для Bluetooth  $5.0 -$  «BT5.0 KB»

2. Зніміть ізоляційну плівку акумулятора. Вставте батарею в клавіатуру. Увімкніть живлення кнопкою Ввімк/Вимк.

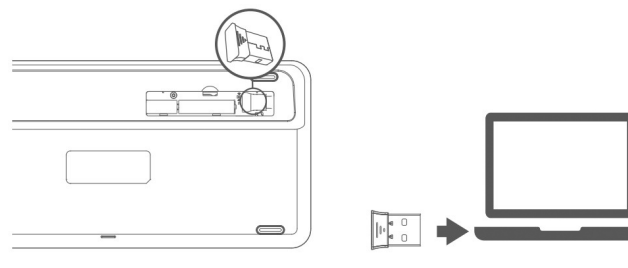

3. Виміть ресивер і закрийте відсік для батарейок. 4. Вставте ресивер в USB порт ПК/ноутбука.

**Уточнення:** Виробник за замовчуванням встановлює режим підключення через 2.4G ресивер. Якщо з'єднання встановлено успішно, індикатор підключення 2.4G буде автоматично вимкнений.

#### **Інструкція з підключення клавіатури по Bluetooth**

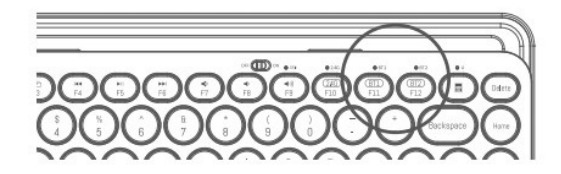

**УВАГА!** Перед тим як створювати пару по Bluetooth переконайтесь у тому, що живлення клавіатури увімкнене

- 1. Через 30 хвилин бездіяльності клавіатура автоматично переходить в режим сну, а індикатор згасне.
- 2. Якщо ви хочете знову використовувати клавіатуру, вам потрібно лише натиснути будь-яку клавішу і клавіатура вийде з режиму сну через 3 секунди.
- . Індикатор знову загоряється.

## **Спосіб перемикання режимів клавіатури**

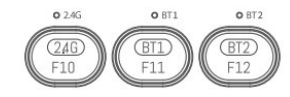

- 1. Клавіатура має три канали: 2.4G, Bluetooth 1 і Bluetooth 2, які можуть підключати три пристрої одночасно.
- 2. Перемикання режимів: коротко натисніть кнопку перемикання режимів, індикатор відповідного режиму вгорі загориться на 3 секунди, а потім згасне. Перехід на відповідне обладнання завершено. Якщо індикатор режиму повільно блимає, це означає, що режим підключено.

## **Перемикання розкладок під iOS/Mac/Win**

Натисніть і утримуйте протягом 3 секунд, щоб змінити макет системи

 $OS: \bigodot + \bigodot$  Mac: $\bigodot + \bigodot$  Win: $\bigodot + \bigodot$ 

**Увага!** За замовчуванням встановлена розкладка під Windows

Перемикання режиму за замовчуванням клавіш F1-F12/ мультимедійних

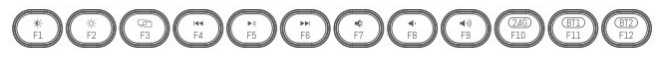

За замовчуванням на клавіші F1-F12/мультимедійні встановлено режим мультимедійних клавіш Щоб це змінити потрібно натиснути комбінацію клавіш:

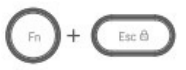

**УВАГА:** в залежності від версії ОС деякі мультимедійні клавіши можуть частково не працювати

#### **Режим сну**

#### **Комплект поставки:**

- 1. Бездротова клавіатура
- 2. 2.4G ресивер
- 3. Батарейки 2хААА
- 4. Інструкція

#### **Системні вимоги**

- 1. Хоча б один вільний USB порт (якщо мова про підключення через 2.4G ресивер)
- 2. Наявність у вашому пристрої Bluetooth 3.0/Bluetooth 5.0
- 3. Windows 7/8/10 чи вище, Android 3.2 чи вище, Mac OS 10.5 чи вище

## **Технічна специфікація:**

- 1. Підключення: 2.4G/ Bluetooth 3.0/ Bluetooth 5.0
- 2. Робоча відстань підключення: режим 2.4G , Bluetooth 3.0/ Bluetooth 5.0 – 10 метрів
- 3. Термін служби клавіш клавіатури: 10 мільйонів натискань
- 4. Батарейки: 2х ААА
- 5. Розмір клавіатури: 314х145х24 мм
- 6. Вага: 797 г

### **Вирішення проблем**

- 1. Переконайтеся, що бездротовий USB-приймач виробу правильно підключено до USB-порту комп'ютера.
- 2. Переконайтеся, що комп'ютер відповідає мінімальним системним вимогам.
- 3. Якщо відстань між виробом і приймачем перевищує ефективну дальність, будь ласка, зменшіть відстань для кращої роботи.

### **Застереження!**

- 1. Використовуйте суху, м'яку тканину для чищення виробу.
- 2. Не розбирайте виріб силою.
- 3. Не залишайте пристрій під дощем, сонцем або поблизу відкритого вогню.
- 4. Не промивайте безпосередньо водою.